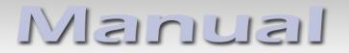

# **Video-Einspeiser RL5-MIB-STD2**

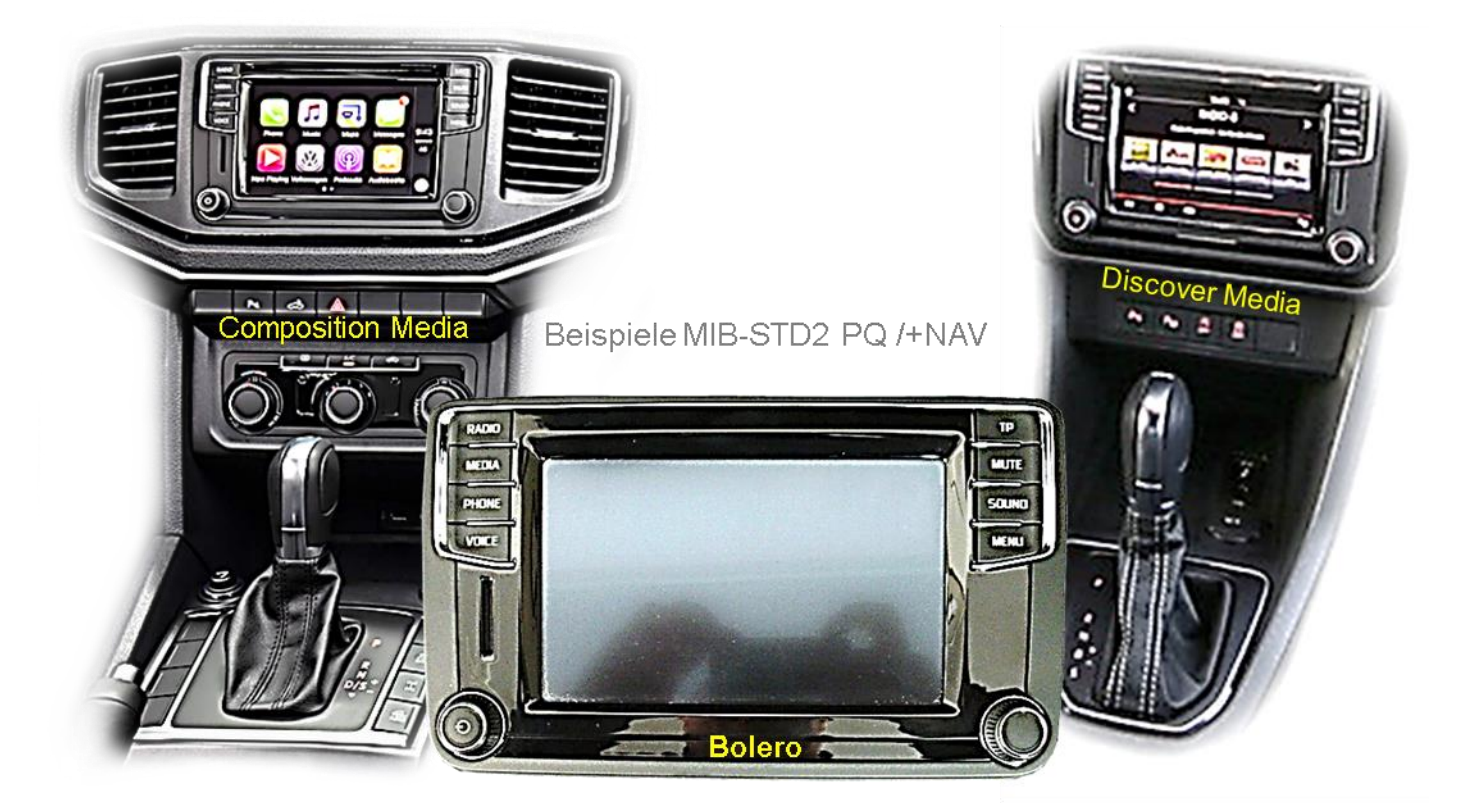

**Video-Einspeiser mit 1 Video-Eingang und 1 Rückfahrkamera-Eingang**

**Passend für VW Fahrzeuge mit Composition Media oder Discover Media System Skoda Fahrzeuge mit Amundsen oder Bolero System Seat Fahrzeuge mit Media System Plus**

#### **Produktfeatures**

- **Video-Einspeiser für Werks-Infotainment Systeme**
- **1 FBAS Video-Eingang für Nachrüstgerät (z.B. USB-Player, DVB-T2 Tuner)**
- **1 FBAS Rückfahrkamera-Video-Eingang**
- **Automatische Umschaltung auf Rückfahrkamera-Eingang beim Einlegen des Rückwärtsganges**
- **Bildfreischaltung während der Fahrt (NUR für eingespeistes Video)**
- **Video-Eingänge NTSC kompatibel**

# **Inhaltsverzeichnis**

#### **1. Vor der Installation**

- 1.1. Lieferumfang
- 1.2. Überprüfen der Interface-Kompatibilität mit Fahrzeug und Zubehör
- 1.3. Anschlüsse Video Interface (Tochter PCB)

#### **2. Installation**

- 2.1. Installationsort
- 2.2. Anschluss Schema
- 2.3. Installation Flex-Leitungen ins Monitorpanel
- 2.3.1. Warnhinweise zur Flexleitung-Montage
- 2.4. Kabelanschluss Tochter PCB
- 2.5. After-Market Rückfahrkamera
- 2.6. Anschluss Video Eingänge
- 2.7. Anschluss externer Taster
- **3. Bedienung des Interface über externen Taster**
- **4. Bildeinstellungen**
- **5. Technische Daten**
- **6. FAQ – Fehlersuche RL5-Funktionen**
- **7. Technischer Support**

#### **Rechtlicher Hinweis**

Der Fahrer darf weder direkt noch indirekt durch bewegte Bilder während der Fahrt abgelenkt werden. In den meisten Ländern/Staaten ist dieses gesetzlich verboten. Wir schließen daher jede Haftung für Sach- und Personenschäden aus, die mittelbar sowie unmittelbar durch den Einbau sowie Betrieb dieses Produkts verursacht wurden. Dieses Produkt ist, neben dem Betrieb im Stand, lediglich gedacht zur Darstellung stehender Menüs (z.B. MP3 Menü von DVD-Playern) oder Bilder der Rückfahrkamera während der Fahrt.

Veränderungen/Updates der Fahrzeugsoftware können die Funktionsfähigkeit des Interface beeinträchtigen. Softwareupdates für unsere Interfaces werden, wenn verfügbar, Kunden bis zu einem Jahr nach Erwerb des Interface kostenlos gewährt. Zum Update muss das Interface frei eingeschickt werden. Kosten für Ein- und Ausbau werden nicht erstattet.

Seite  $\boldsymbol{\sim}$ 

# **INJanual**

# **1. Vor der Installation**

Vor der Installation sollte dieses Manual durchgelesen werden. Für die Installation sind Fachkenntnisse notwendig. Der Installationsort des Interface muss so gewählt werden, dass es weder Feuchtigkeit noch Hitze ausgesetzt ist.

# **1.1. Lieferumfang**

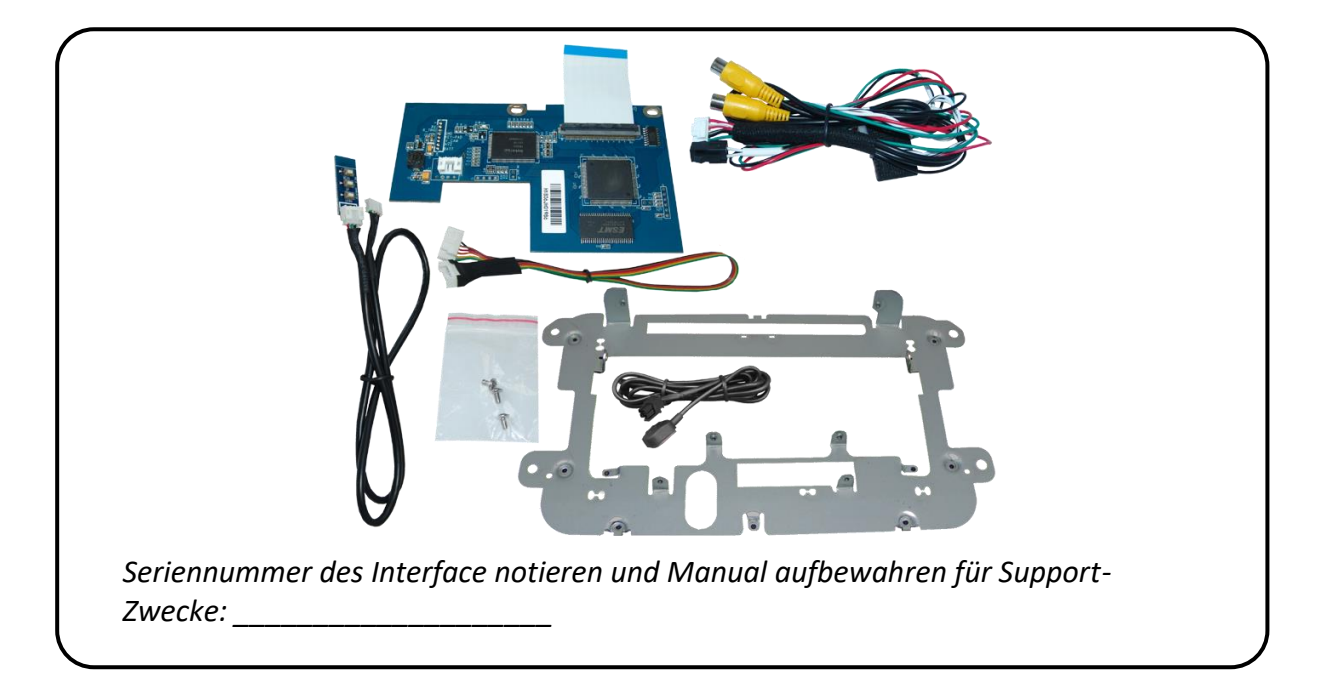

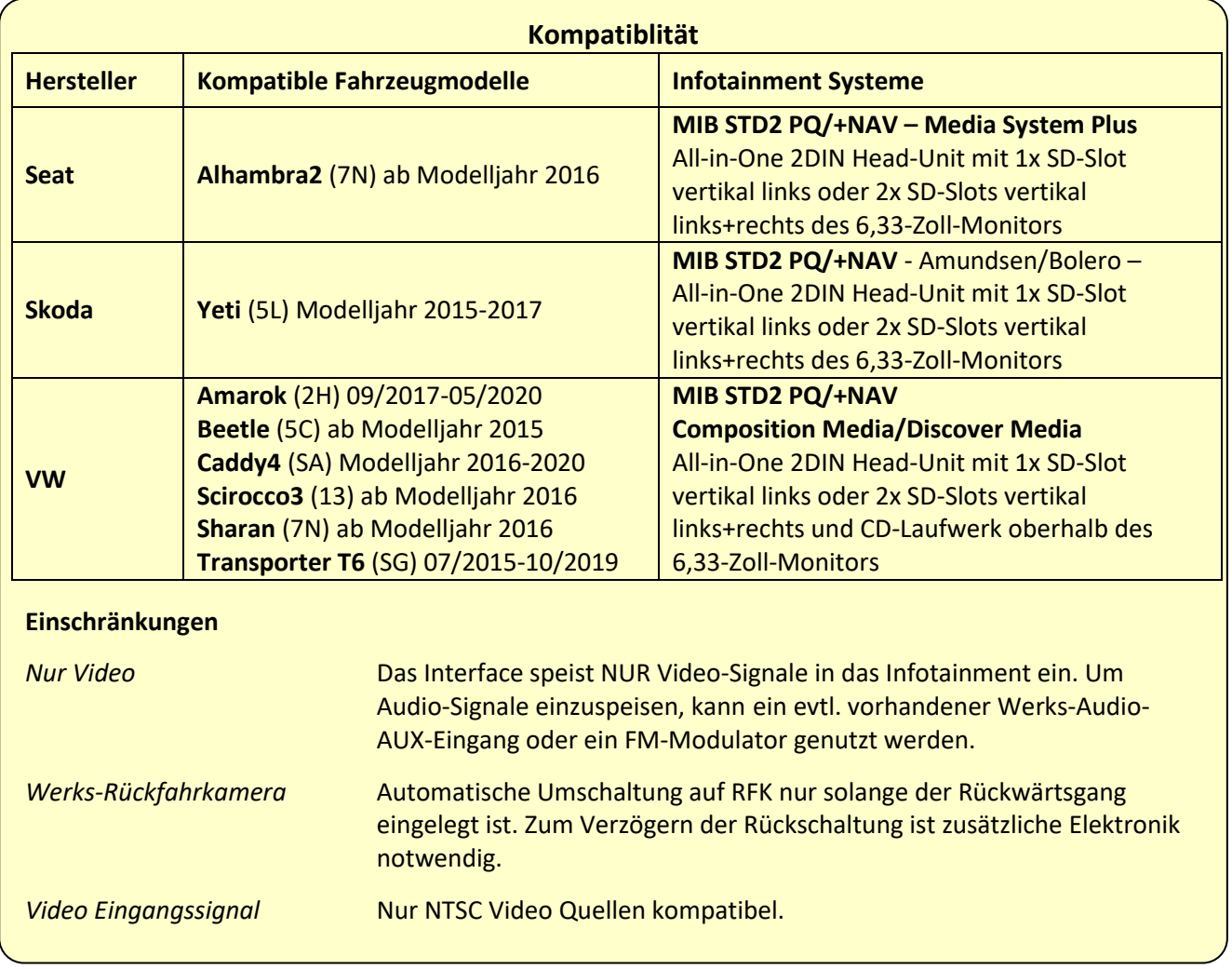

# **1.2. Überprüfen der Interface-Kompatibilität mit Fahrzeug und Zubehör**

#### **1.3. Anschlüsse - Video-Interface (Tochter PCB)**

Das Video-Interface (Tochter PCBs) konvertiert die Video Signale der Nachrüstquellen in das für den Werksmonitor technisch notwendige Bildsignal welches über verschiedene Schaltoptionen in den Werks-Monitor eingespeist wird.

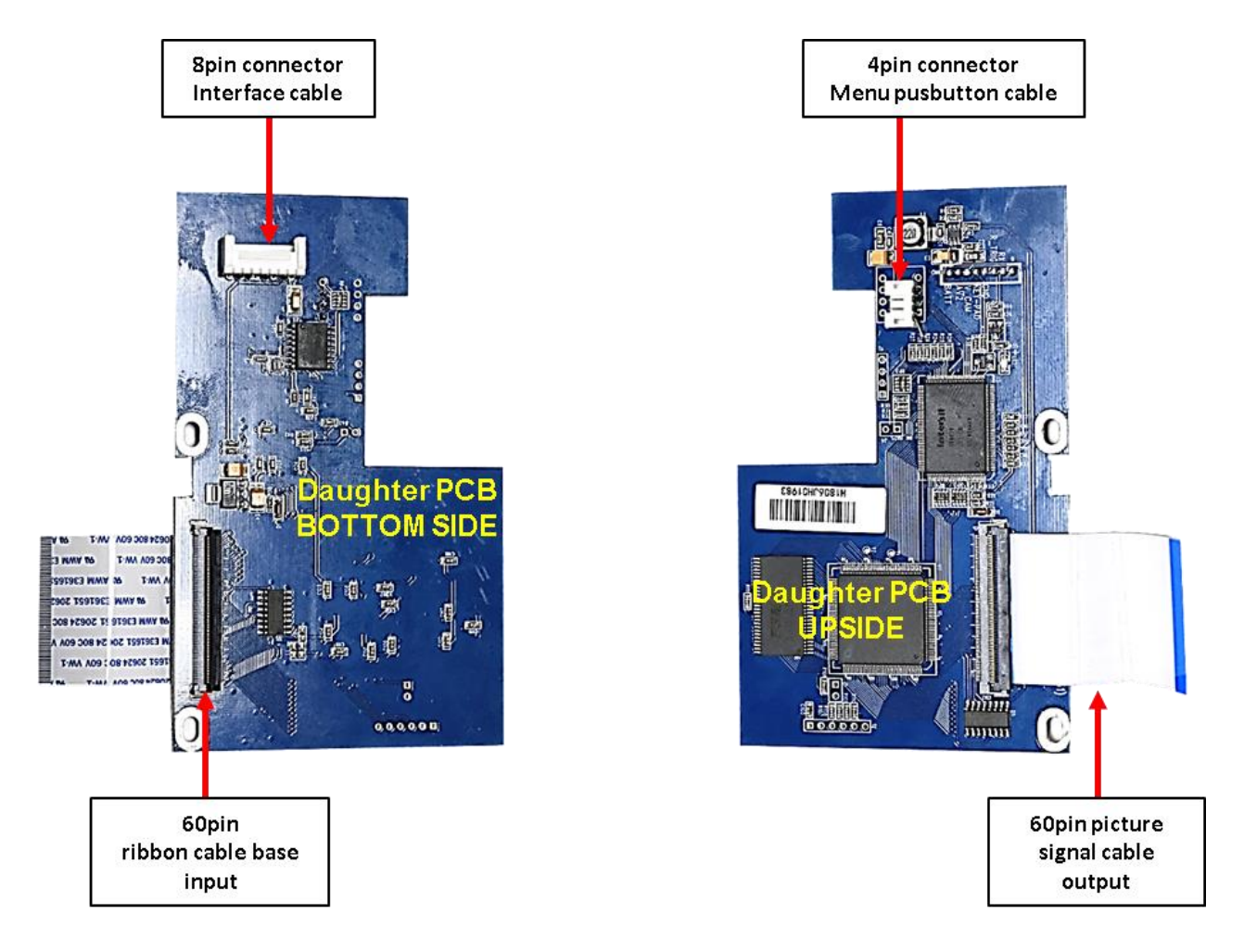

### **2. Installation**

**Zündung ausstellen und Fahrzeugbatterie nach Werksangaben abklemmen! Das Interface benötigt eine dauerhafte 12V Spannungsversorgung. Darf gemäß Werksangaben die Fahrzeugbatterie nicht abgeklemmt werden, reicht es in den meisten Fällen aus, das Fahrzeug in den Sleep-Modus zu versetzen. Sollte dieses nicht funktionieren, kann die Fahrzeugbatterie mit einer Widerstandsleitung abgeklemmt werden. Kommt die Spannungsversorgung nicht direkt von der Fahrzeugbatterie, muss überprüft werden, ob die Spannungsversorgung dauerhaft und startstabil ist.**

#### **2.1. Installationsort**

Das Tochter PCB wird innerhalb des Head Unit Gehäuses angeschlossen und mit dem Austausch Metallrahmen installiert.

# lusunusll

#### **2.2. Anschluss Schema**

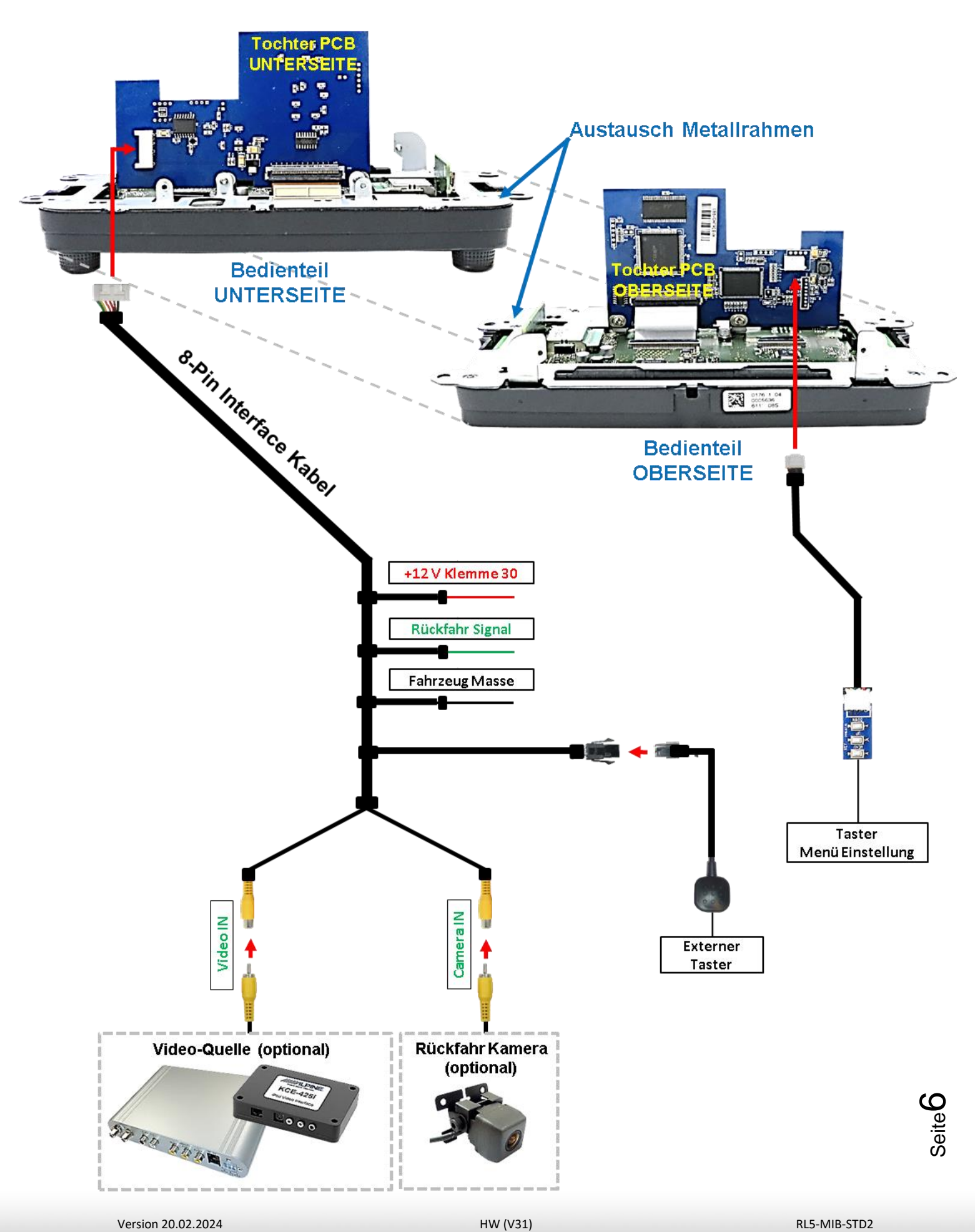

#### **2.3. Installation Flex-Leitungen ins Monitorpanel**

Die Head-Unit ausbauen, das DVD Laufwerk abklemmen und ausbauen und das mit 6 Torx Schrauben (T9) am Head-Unit Gehäuse befestigte Bedienteil abklemmen und vom Head Unit Gehäuse abstecken.

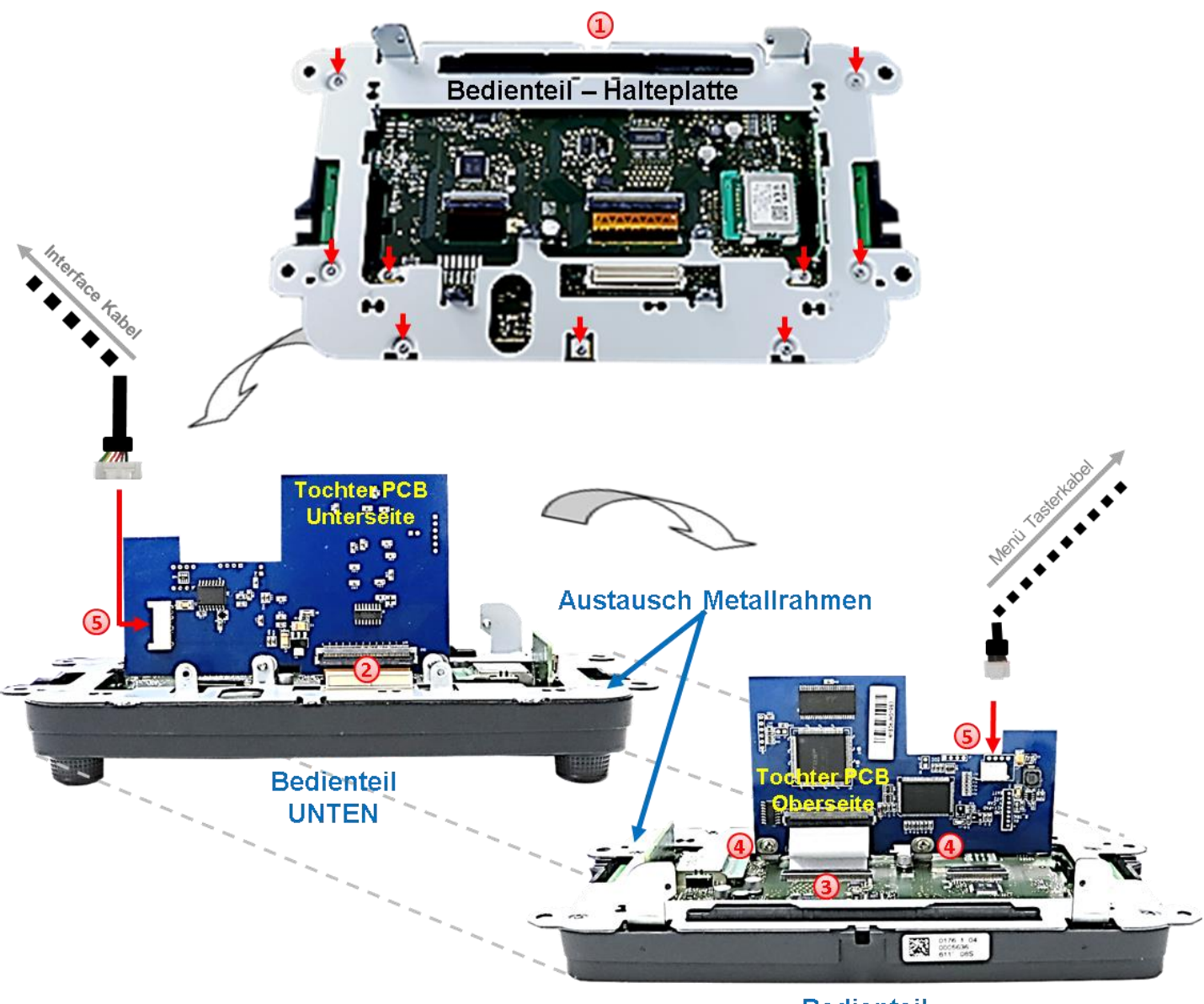

**Bedienteil OBEN** 

- $\left(1\right)$  Die mit 9 Torx Schrauben (T6) fixierte Original Bedienteil-Halteplatte gegen die beiliegende Halteplatte austauschen.
- Die breitere, originale gold farbene 60-PinFlexleitung am Frontpanel mainboard 60- Pin Flexleitungssockel ausklippsen und am 60-PinFlexleitung Sockel an der Rückseite des Tochter PCB anschließen (nachstehende Warnhinweise beachten!).
- Die am Tochter PCB vormontierte 60-PinFlexleitung in den zuvor am mainboard freigewordenen 60-Pin Flexleitungssockel einführen und einklippsen (nachstehende Warnhinweise beachten!).

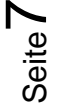

# Nenuusl

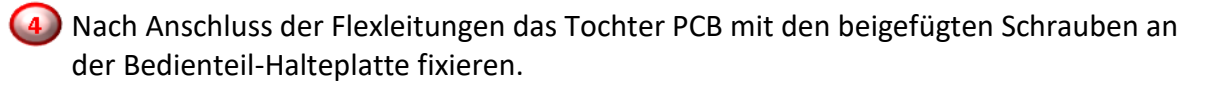

Nachdem das 8-Pin Interfacekabel und das 4-Pin Menü Tasterkabel an den beiden 8- Pin und 4-Pin Steckern am Tochter PCB angeschlossen wurden erfolgt die Wiedermontage des Bedienteils in umgekehrter Reihenfolge. Achtung: Kabelverletzungen durch Einklemmen oder scharfe Blechkanten vermeiden!

#### **2.3.1. Warnhinweise zur Flexleitung-Montage**

1) Kontaktenden von Flexleitung müssen immer beidseitig auf Anschlag, also gradwinklig, präzise eingeklippst werden, da bereits minimalste Winkelveränderungen zu Fehlkontakt und Kurzschluss führen.

2) Kontaktseiten von Flexleitung müssen bezüglich der Einbaulage immer der Kontaktseite der Verbinder entsprechen.

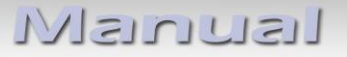

#### **2.4. Kabelanschluss Tochter PCB**

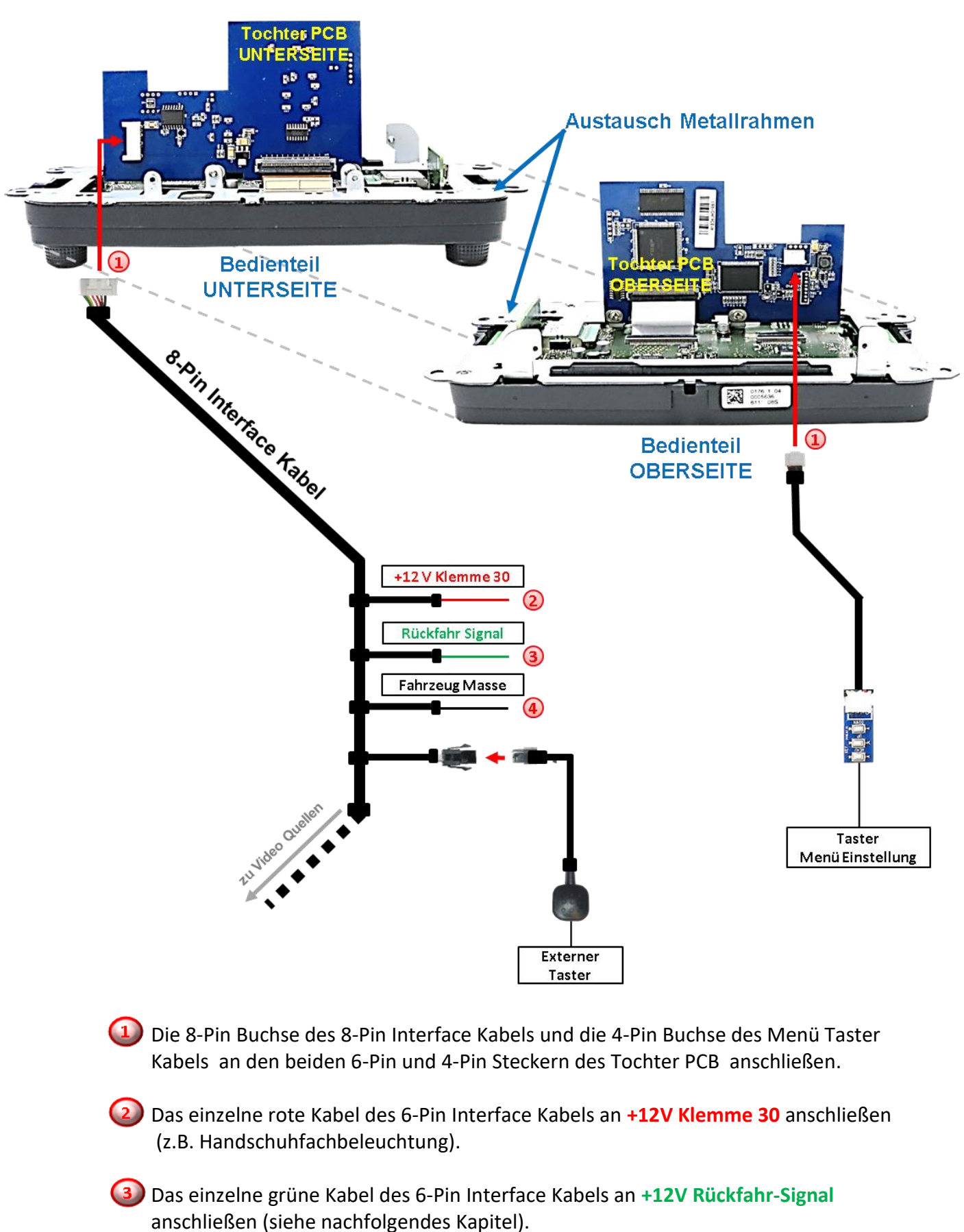

Seite ග

Das einzelne schwarze Kabel des 6-Pin Interface Kabels an Fahrzeug Masse anschließen.

#### **2.5. After-Market Rückfahrkamera**

Zur Umschaltung auf den Rückfahrkamera Eingang wird ein externes Umschaltsignal vom Rückfahrlicht benötigt. Da das Rückfahrsignal elektronische Störungen enthält, wird ein Relais (z.B. AC-RW-1230 mit Verkabelung AC-RS5) oder ein Entstörfilter (z.B. AC-PNF-RVC) benötigt. Das untere Schaubild zeigt die Verwendung eines Relais (Schließer).

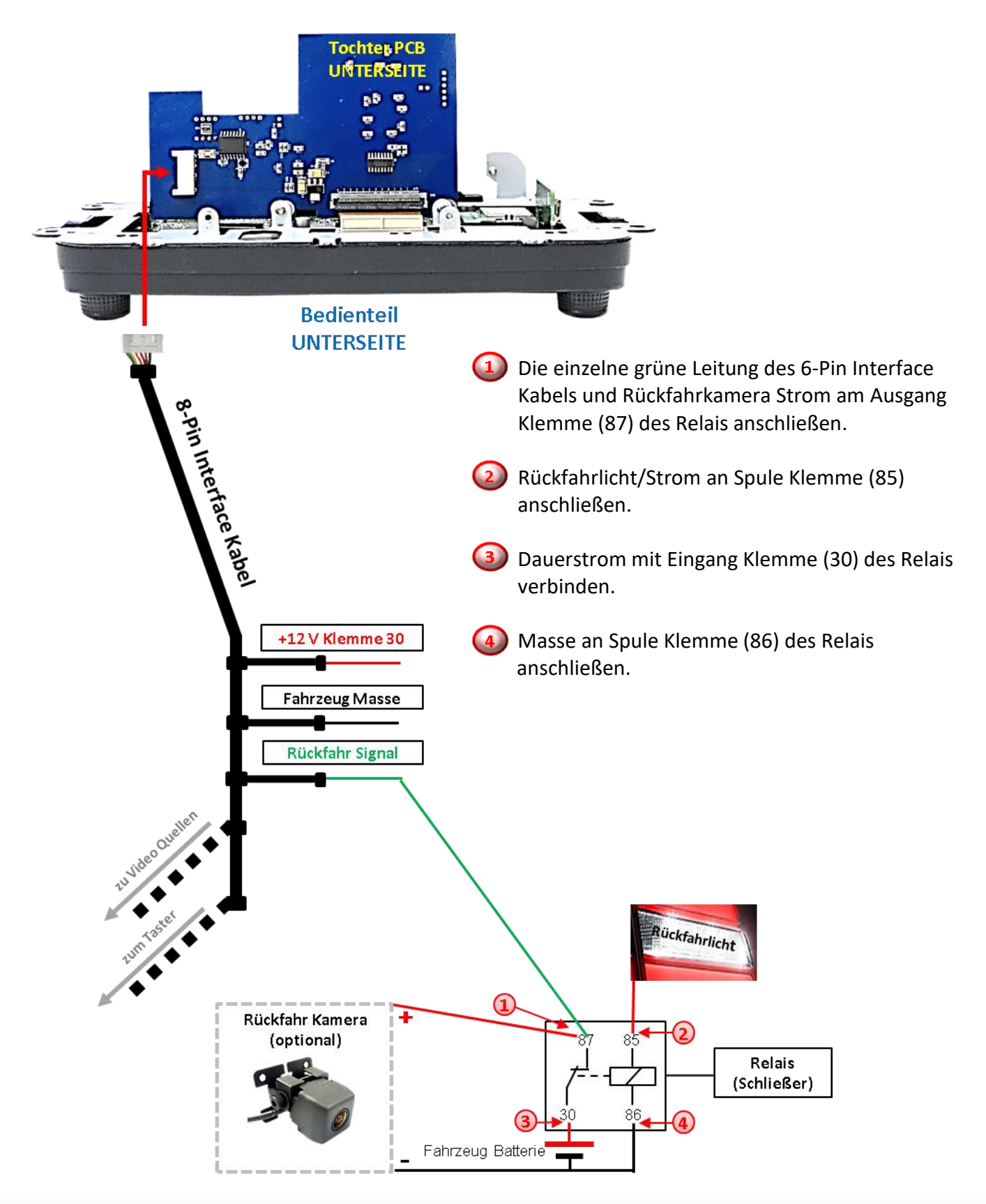

Seite<sup>1</sup>

#### **2.6. Anschluss - Video Eingänge**

Es ist möglich, eine After-Market Video-Quelle und eine After-Market Rückfahrkamera an das Video-Interface anzuschließen.

**Vor der endgültigen Installation empfehlen wir einen Testlauf, um sicherzustellen, dass Fahrzeug und Interface kompatibel sind. Aufgrund von Änderungen in der Produktion des Fahrzeugherstellers besteht immer die Möglichkeit der Inkompatibilität.**

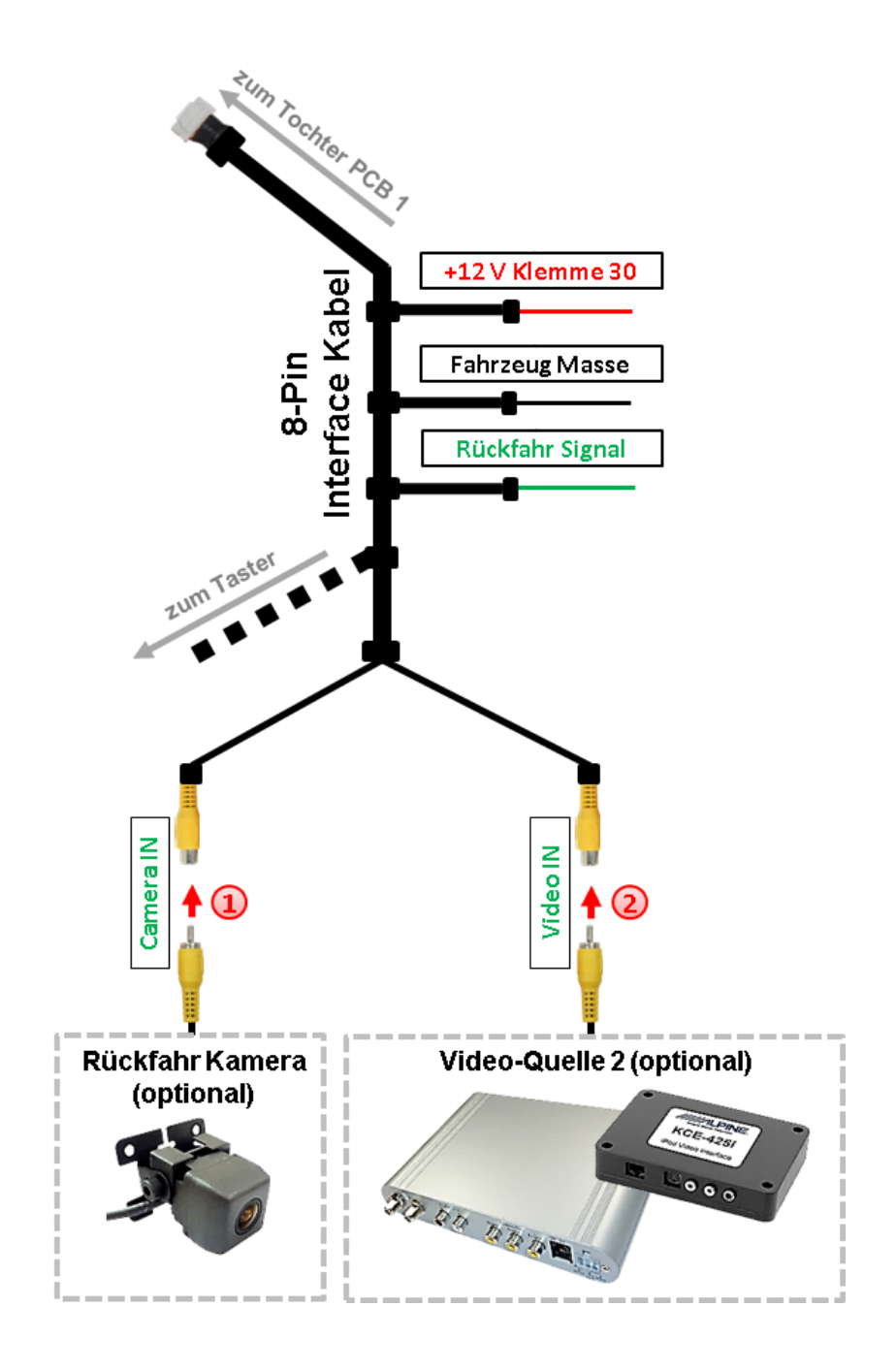

**(1)** Den Video-Cinch der Rückfahr-Kamera mit der Cinch-Buchse "Camera IN" des 8-Pin Interface Kabels verbinden.

**Den Video-Cinch einer zusätzlichen AV-Quelle mit der Cinch-Buchse "Video IN1"" des** 8-Pin Interface Kabels verbinden.

Seite<sup>-</sup>

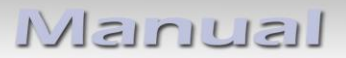

#### **2.7. Anschluss - externer Taster**

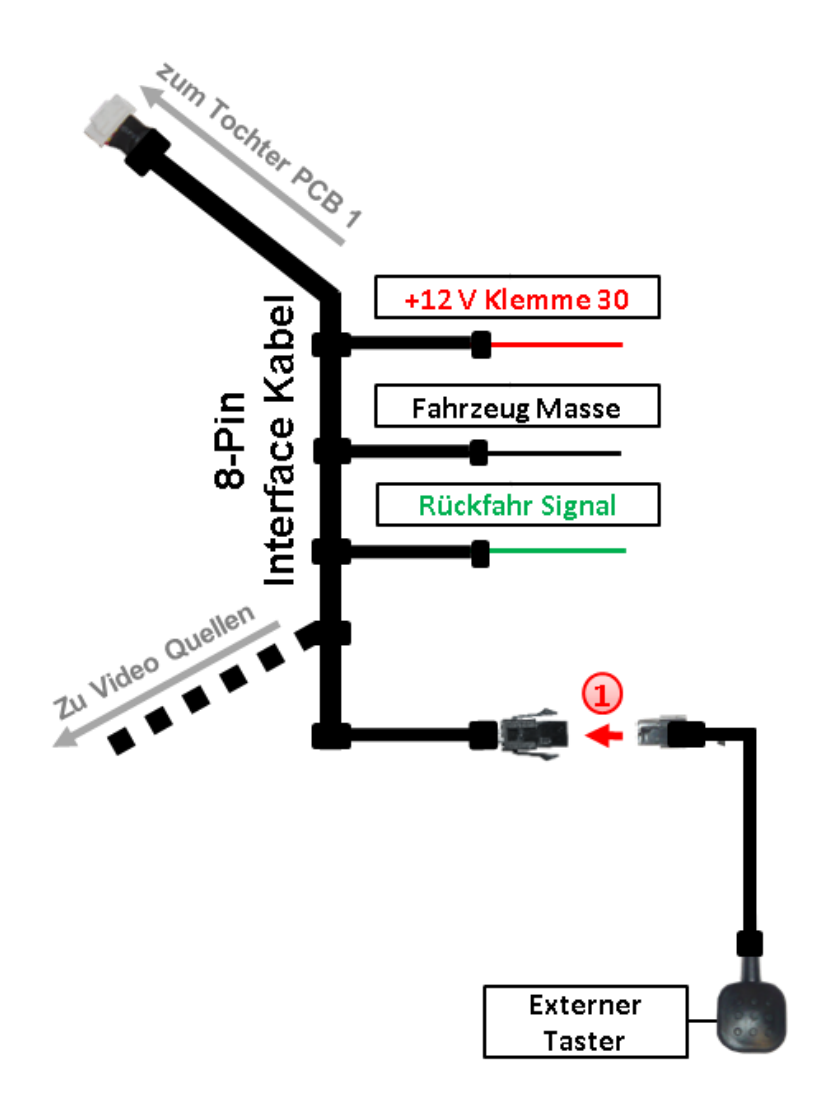

Die 4-Pin Buchse des externen Tasters mit dem 4-Pin Stecker des 8-Pin Interface Kabels verbinden.

# **3. Bedienung des Interface über externen Taster**

Um auf eine angeschlossene Video Quelle umzuschalten wird der externe Taster benutzt. Jeder Tastendruck schaltet zwischen dem Werksvideo und einer angeschlossenen Quelle hin und her.

### **4. Bildeinstellungen**

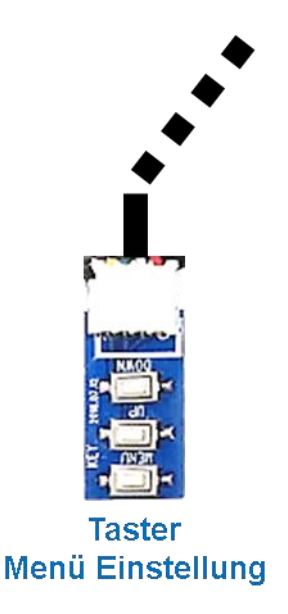

Die Bildeinstellungen können über die 3 Tasten am Tasterkabel des Tochter PCB verändert werden. Drücken der Taste 1 öffnet das OSD-Einstellungsmenü oder wechselt zum nächsten Menüpunkt, die beiden anderen Tasten verändern die entsprechenden Einstellungen. Um unbeabsichtigte Veränderungen während und nach der Installation zu vermeiden, ist es empfehlenswert den Taster nach erfolgten Einstellungen vom Kabel abzustecken. Die Bildeinstellungen müssen während der entsprechende Eingang ausgewählt und sichtbar auf dem Monitor ist.

**Hinweis:** Das OSD-Einstellungsmenü wird nur angezeigt, wenn eine funktionierende Video-Quelle an dem ausgewählten Eingang angeschlossen ist.

Folgende Einstellmöglichkeiten stehen zur Verfügung:

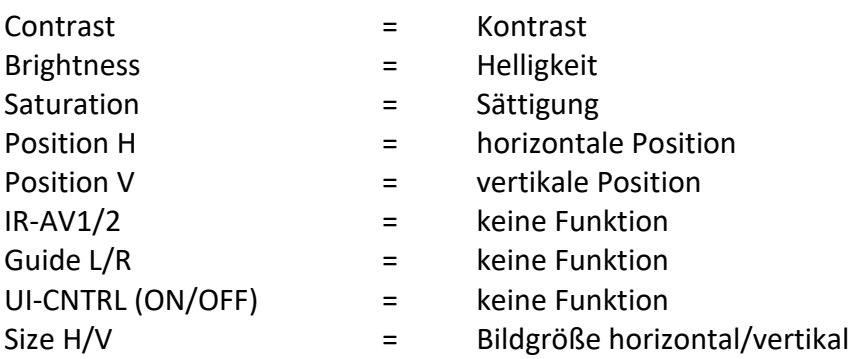

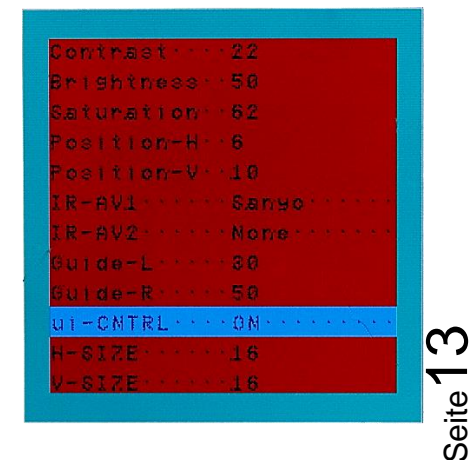

**Hinweis:** Bei Einstellung des Rückfahrkamera-Bildes muss der Rückwärtsgang eingelegt sein.

### **5. Technische Daten**

Arbeitsspannung 7V - 25V Ruhestrom 6mA Stromaufnahme 100mA @12V Video Eingang 1992 - 10 0.7V - 1V Video Eingang Formate NTSC Temperaturbereich -40°C bis +85°C

RGB-Video Amplitude 0.7V mit 75 Ohm Impedanz Abmessungen PCB1 123x 11 x 76 mm (B x H x T)

# **6. FAQ – Fehlersuche Interface Funktionen**

Schauen Sie bei möglicherweise auftretenden Problemen zuerst nach einer Lösung in der Tabelle, bevor Sie ihren Verkäufer kontaktieren.

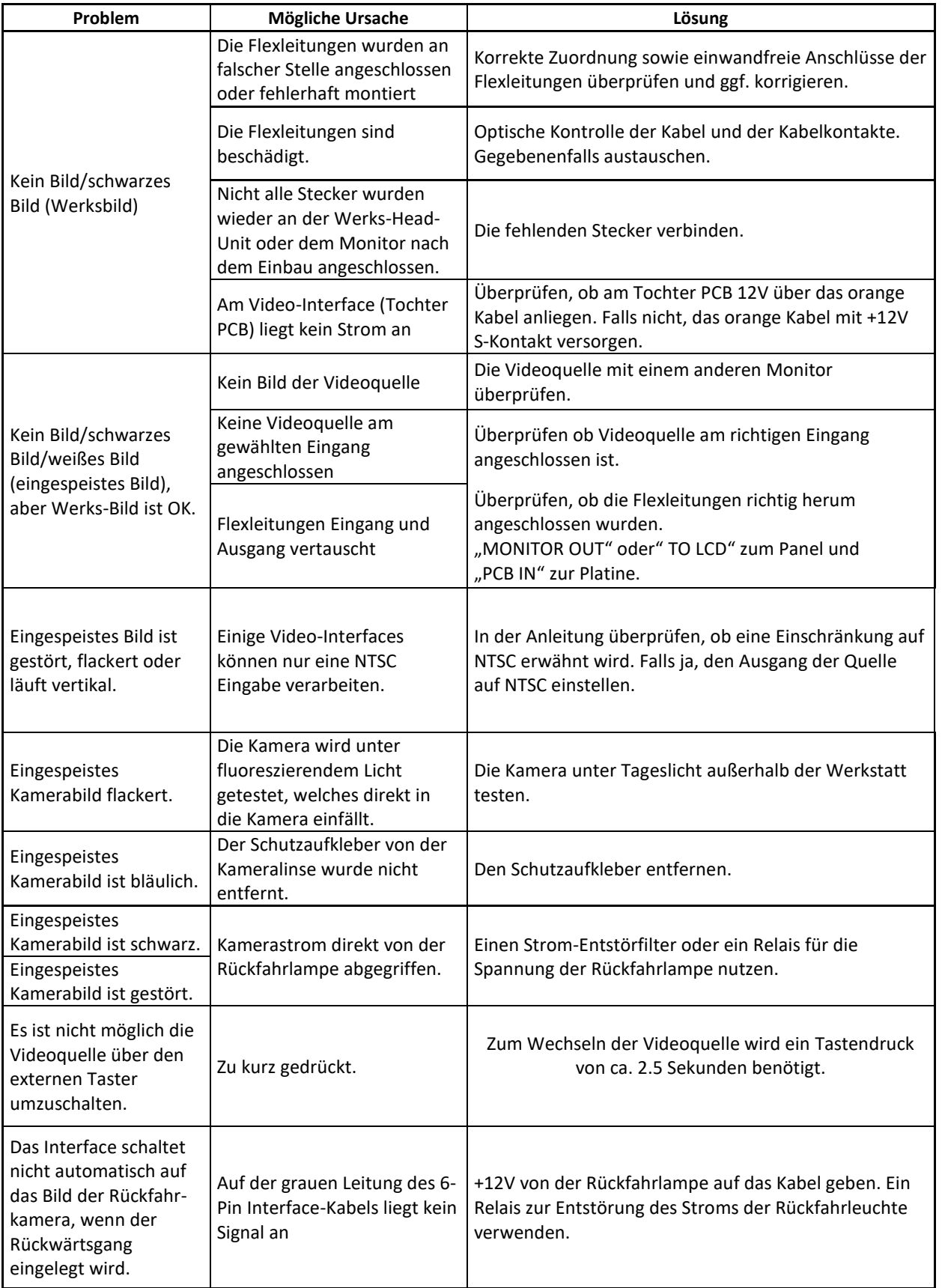

Seite<sup>15</sup>

# **7. Technischer Support**

Bitte beachten Sie, dass ein direkter technischer Support nur für Produkte möglich ist, die direkt bei der Navlinkz GmbH erworben wurden. Für Produkte, die über andere Quellen gekauft wurden, kontaktieren Sie für den technischen Support ihren Verkäufer.

> **NavLinkz GmbH Distribution***/Techn. Händler-Support* Heidberghof 2 D-47495 Rheinberg

> > Tel +49 2843 1759500 Email [mail@navlinkz.de](mailto:mail@navlinkz.de)

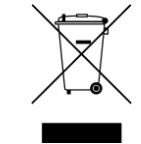

10R-03 5384 Made in China